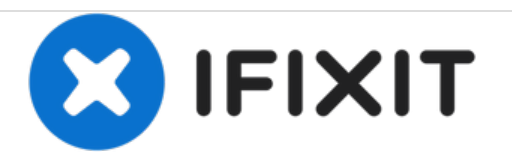

# **Acer Aspire 4520-5464 Graphics Card Replacement**

How to replace or upgrade the Graphics Card of an Acer Aspire 4520-5464 laptop.

Written By: Hunter Gilcrease

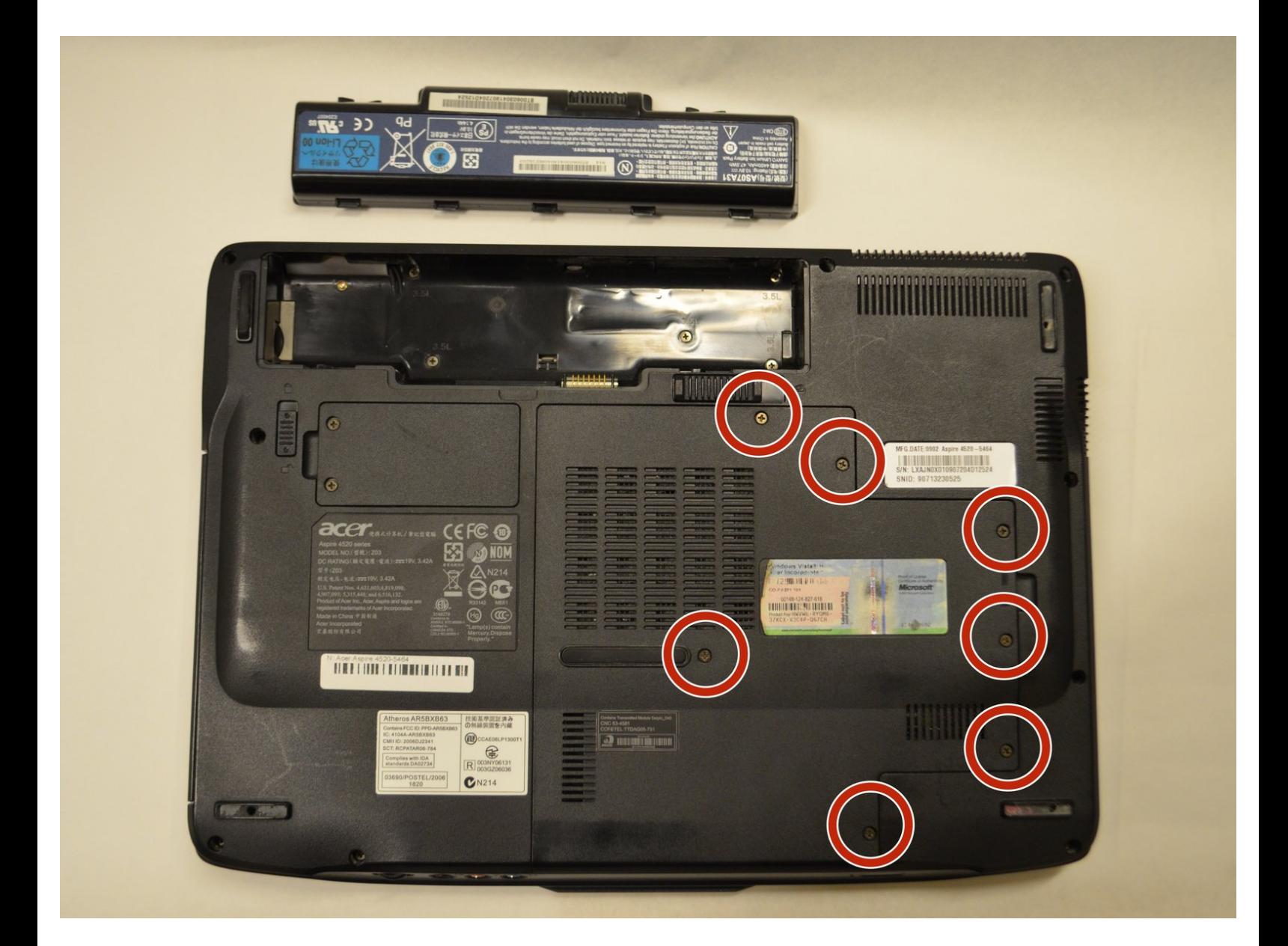

## **INTRODUCTION**

This guide will show you how to replace or upgrade the Graphics Card of an Acer Aspire 4520-5464 laptop. The graphics card allows graphics to be displayed on the screen of the laptop.

### **TOOLS:**

- Phillips #1 [Screwdriver](file:///Item/Phillips_1_Screwdriver) (1)
- Flathead 3/32" or 2.5 mm [Screwdriver](file:///Item/Small_Flathead_Screwdriver) (1)

#### **Step 1 — Battery**

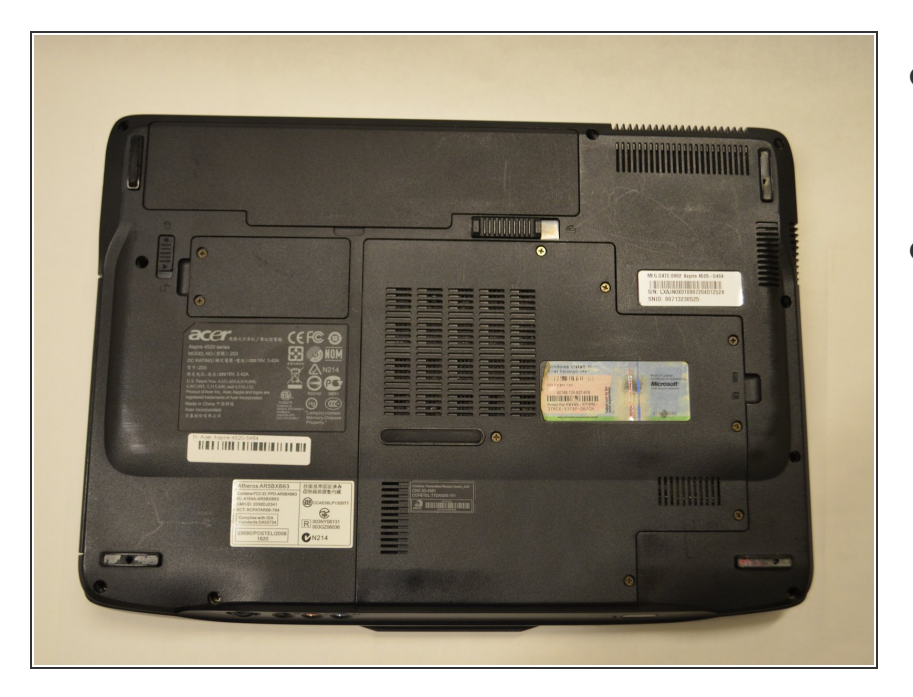

- Shut down the computer and disconnect all external devices and cables.  $\bullet$
- Flip the computer over.

#### **Step 2**

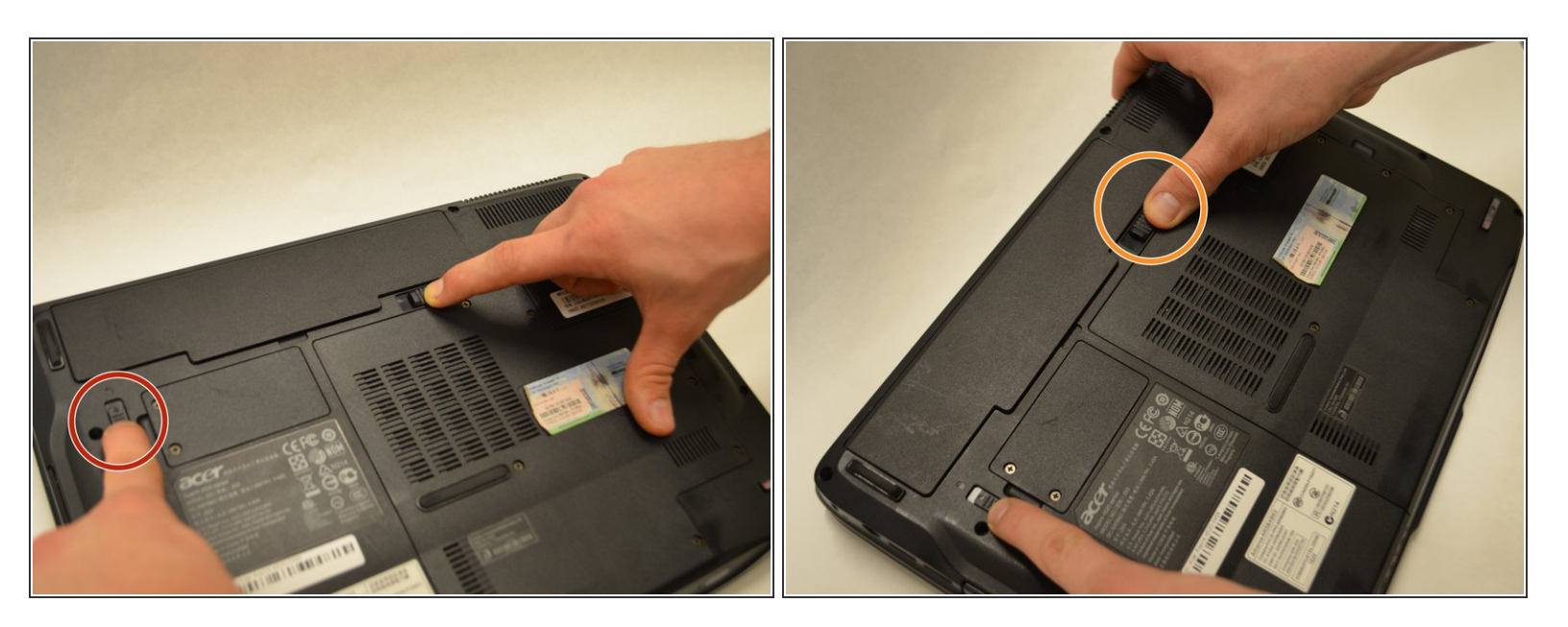

- Ensure that the battery compartment lock tab is in the unlocked position.
- Slide the sliding black tab away from the battery compartment.
- The inside edge of the battery should be released, causing it to slightly pop out of the compartment.  $\bullet$

#### **Step 3**

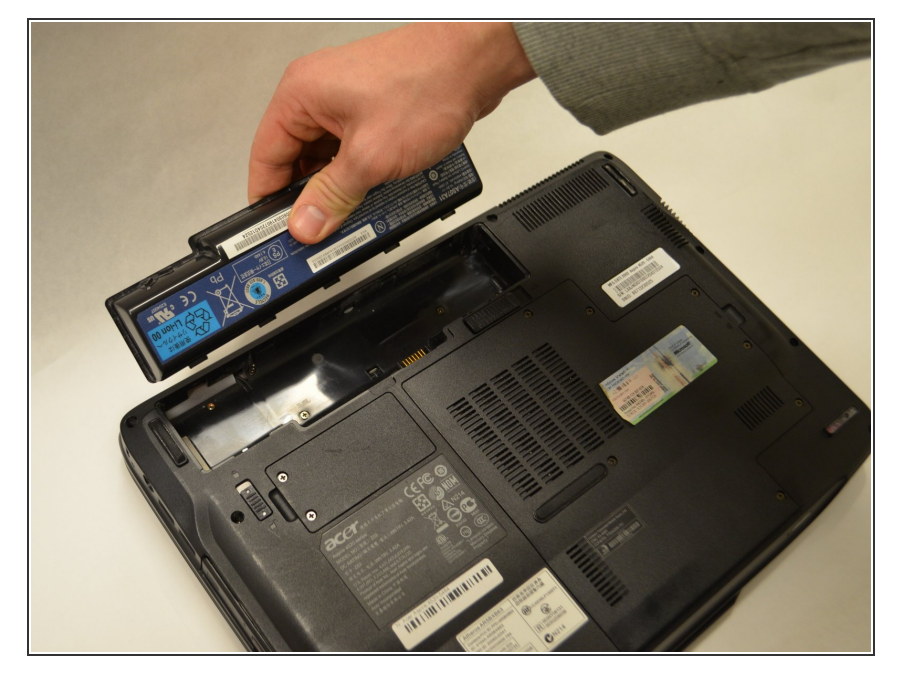

Grasp the inside edge of the battery and lift to fully detach the battery from the computer.  $\bullet$ 

#### **Step 4 — Graphics Card**

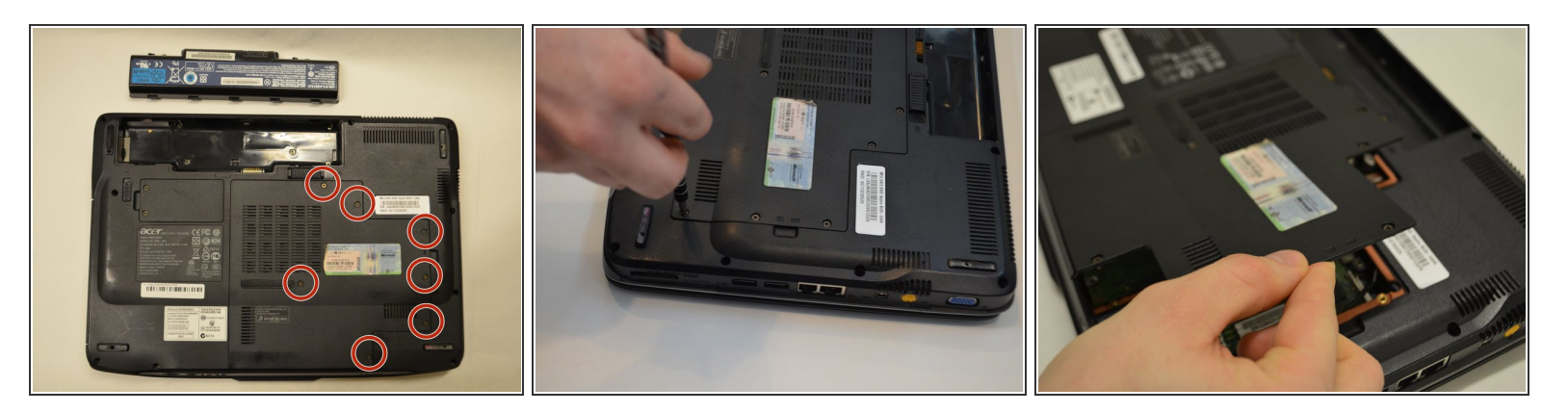

- Using a Phillips PH1 screwdriver, remove the seven 0.5mm screws from the largest panel on the back of the laptop.  $\bullet$
- $\sqrt{\phantom{a}}$  Set the screws aside.
- Lift up the panel from the indent located on the right side.

#### **Step 5**

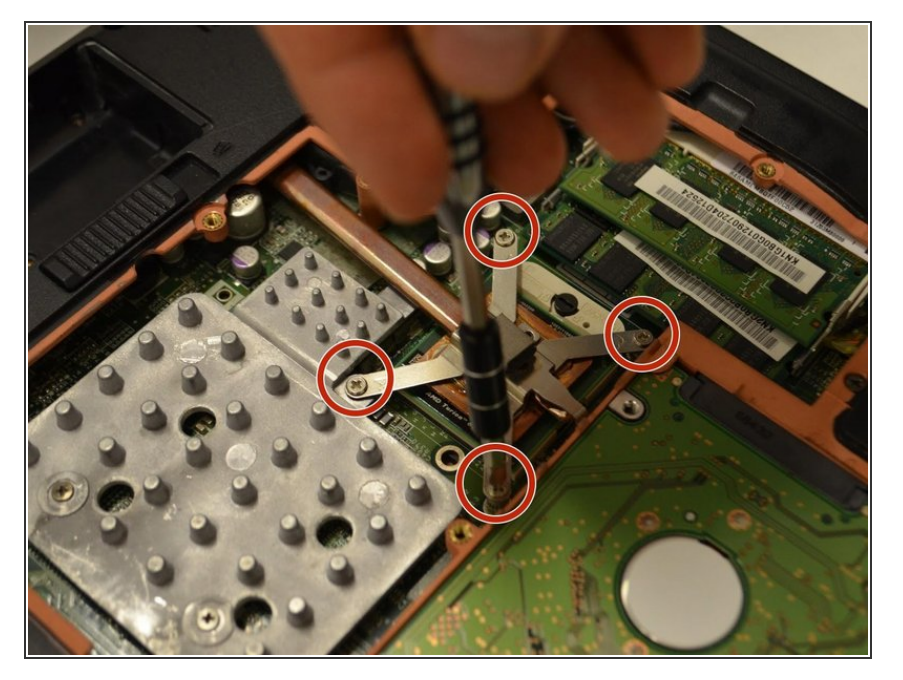

Unscrew the four 0.5mm Phillips #1 screws located on the heat sink in numerical order, as labeled on the device.  $\bullet$ 

#### **Step 6**

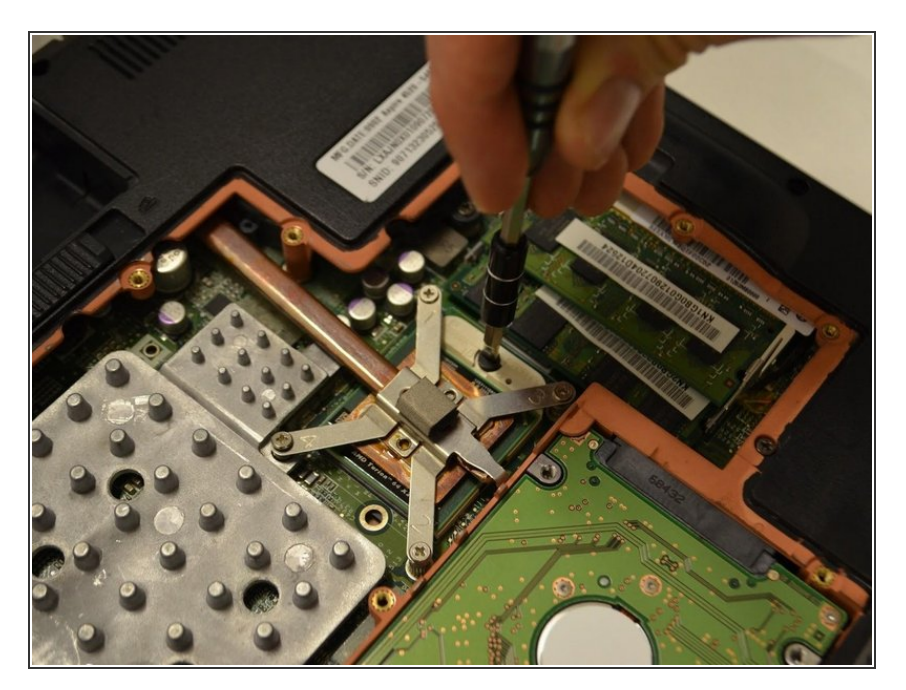

● Using the traditional 2.5mm screwdriver, rotate the locking tab counterclockwise to unlock the graphics card.

## **Step 7**

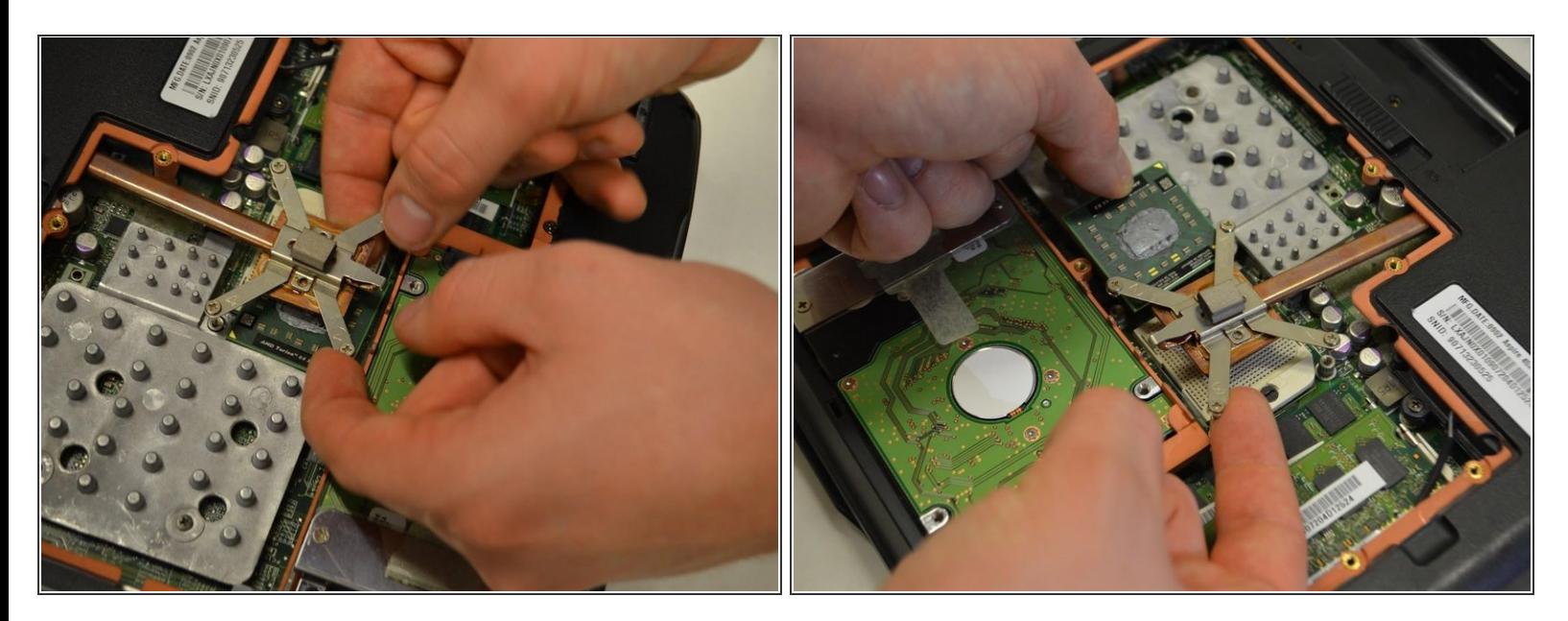

Lift up the heat sink line and remove the graphics card.

To reassemble your device, follow these instructions in reverse order.